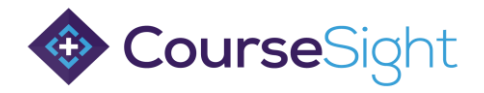

## Quick Guide: Members/ Premium Members Account Set Up Part 1 – Register for a CourseSight Account:

First check with the training provider to see if you already have been given access to a CourseSight account.

- If Yes, please skip to Part 2 of this document
- If No, follow the steps to set up an account below
- 1. Sign Up for a CourseSight Account by following this lin[k https://coursesight.co.uk/join/bookers](https://coursesight.co.uk/join/bookers)

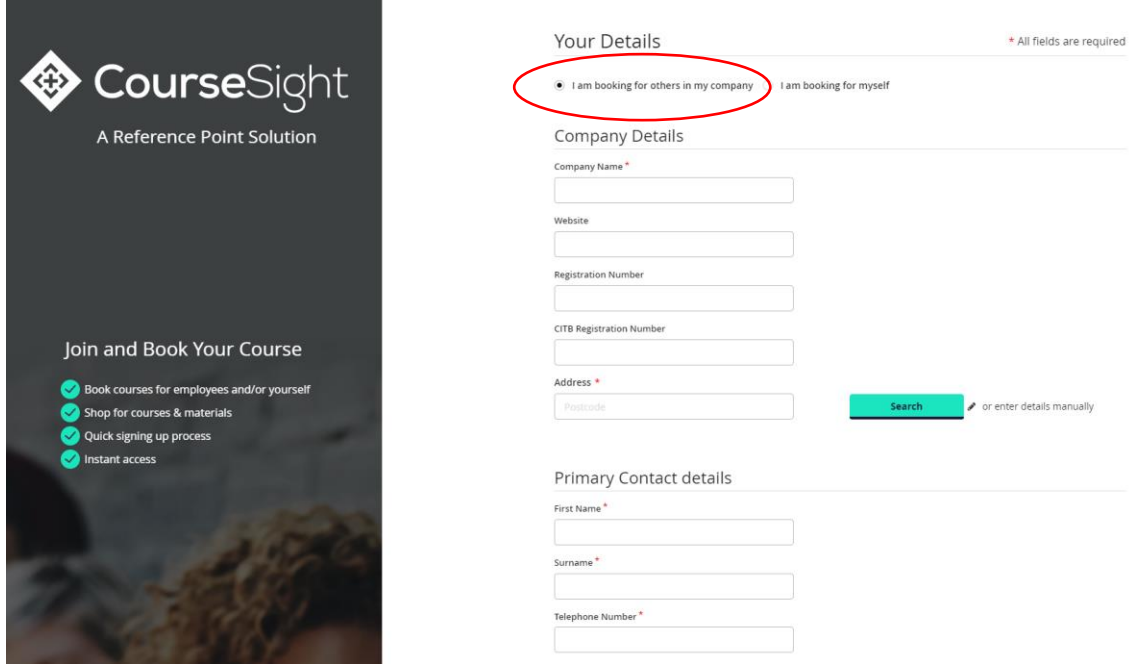

- 2. Select "I am booking for others in my company" at the top and input your information.
- 3. Complete the form with and register for an account you will be sent an email to set up your login details.

## Part 2 – Linking with a Training Provider

1. To link with a training provider, select 'My Community' on the left hand side of your account once logged in.

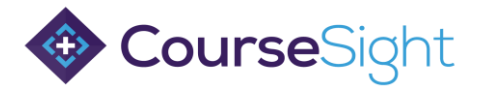

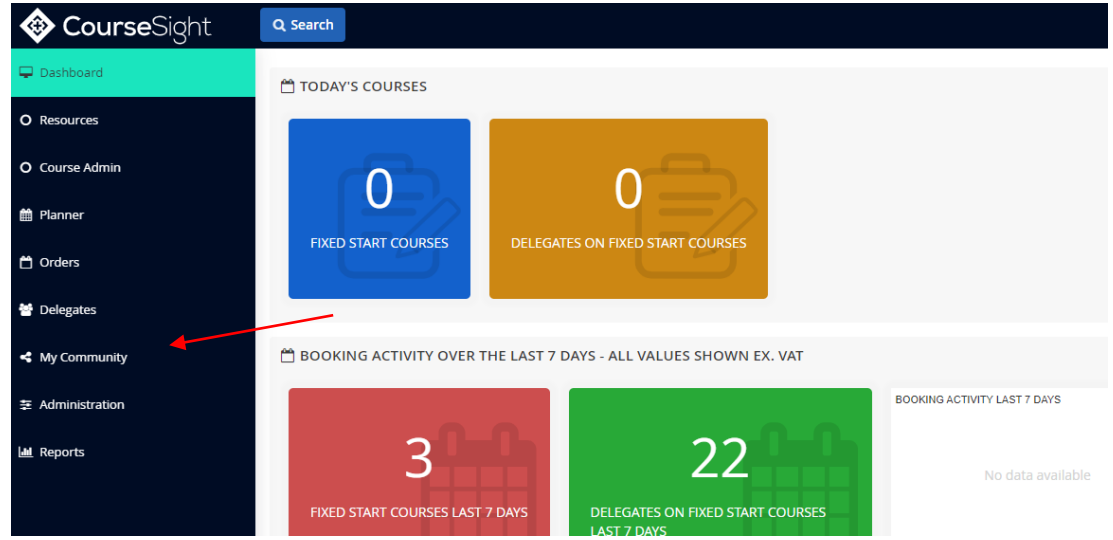

2. Select 'Add Link Request' for the Training Providers

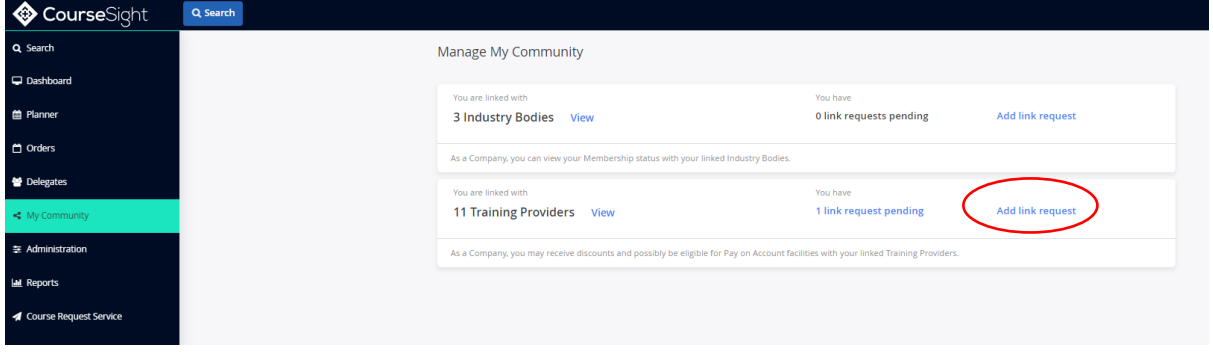

3. Search for the Training Provider's name you would like to link with and click 'request'

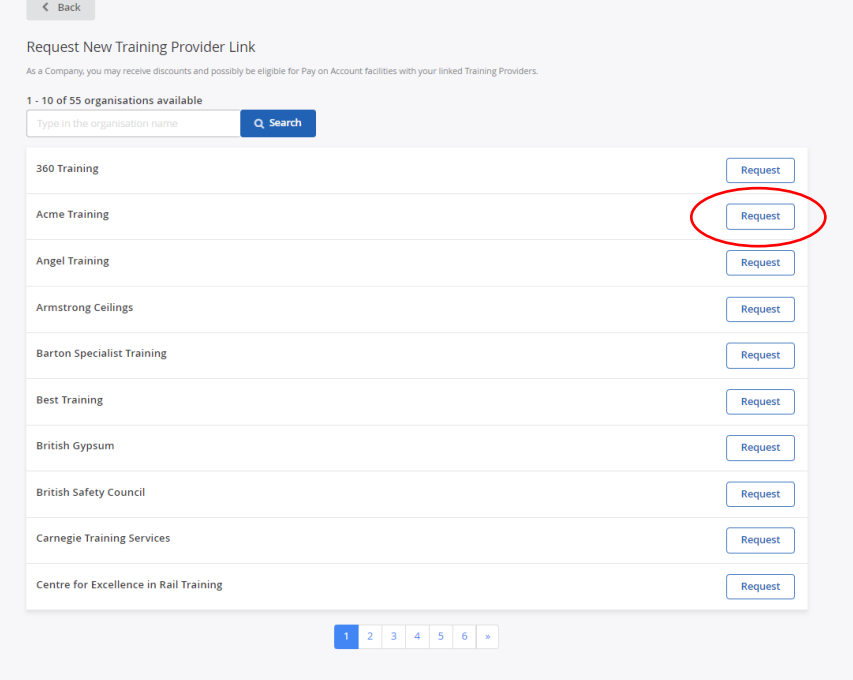

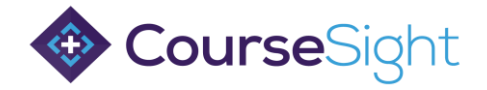

4. This will send that Training Provider a request to link notification in their account where they can accept.

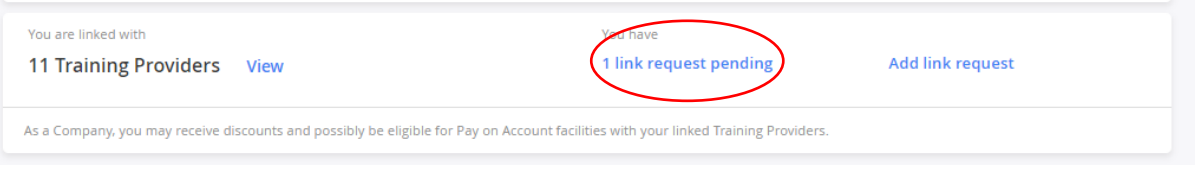